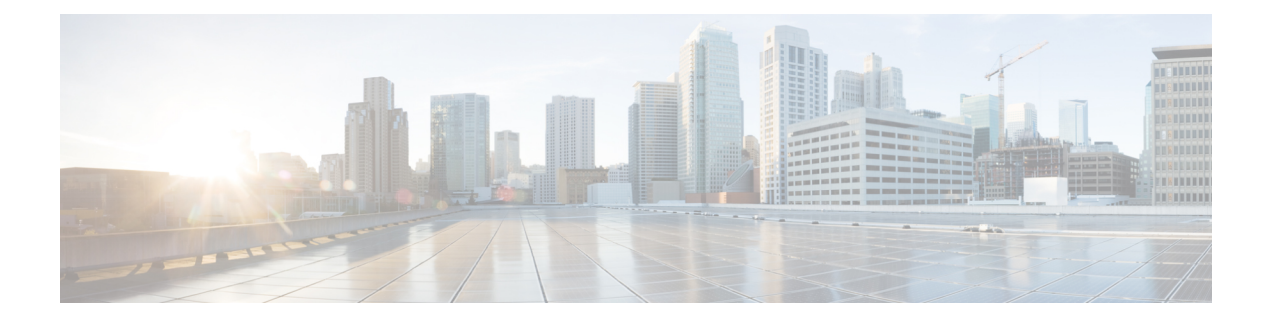

# **Switch and Wireless LAN Controller Configuration Required to Support Cisco ISE Functions**

To ensure Cisco ISE is able to interoperate with network switches and functionsfrom Cisco ISE are successful acrossthe network segment, you need to configure network switches with the necessary NTP, RADIUS/AAA, 802.1X, MAB, and other settings for communication with Cisco ISE.

- Enable Your Switch to Support Standard Web [Authentication,](#page-1-0) page 2
- Local Username and Password Definition for Synthetic RADIUS [Transactions,](#page-1-1) page 2
- NTP Server [Configuration](#page-1-2) to Ensure Accurate Log and Accounting Timestamps, page 2
- Command to Enable AAA [Functions,](#page-1-3) page 2
- RADIUS Server [Configuration](#page-2-0) on the Switch, page 3
- Configure the Switch to Send RADIUS [Accounting](#page-3-0) Start/Stop to Inline Posture Nodes, page 4
- Command to Enable RADIUS Change of [Authorization](#page-3-1) (CoA), page 4
- [Command](#page-3-2) to Enable Device Tracking and DHCP Snooping, page 4
- Command to Enable 802.1X Port-Based [Authentication,](#page-4-0) page 5
- Command to Enable EAP for Critical [Authentications,](#page-4-1) page 5
- [Command](#page-4-2) to Throttle AAA Requests Using Recovery Delay, page 5
- VLAN Definitions Based on [Enforcement](#page-4-3) States, page 5
- Local (Default) ACLs [Definition](#page-5-0) on the Switch, page 6
- Enable Cisco [Trustsec](#page-7-0) Switch Ports, page 8
- [Command](#page-8-0) to Enable EPM Logging, page 9
- [Command](#page-8-1) to Enable SNMP Traps, page 9
- [Command](#page-8-2) to Enable SNMP v3 Query for Profiling, page 9
- Command to Enable MAC [Notification](#page-9-0) Traps for Profiler to Collect, page 10
- RADIUS Idle-Timeout [Configuration](#page-9-1) on the Switch, page 10
- Wireless LAN Controller [Configuration](#page-9-2) for iOS Supplicant Provisioning, page 10
- Wireless LAN [Controller](#page-9-3) Support for Apple Devices, page 10
- Configuring ACLs on the Wireless LAN Controller for MDM [Interoperability,](#page-10-0) page 11

#### <span id="page-1-0"></span>**Enable Your Switch to Support Standard Web Authentication**

Ensure that you include the following commands in your switch configuration to enable standard Web Authenticating functions for Cisco ISE, including provisions for URL redirection upon authentication:

**ip classless**

**ip route** *0.0.0.0 0.0.0.0 10.1.2.3*

#### **ip http server**

! Must enable HTTP/HTTPS for URL-redirection on port 80/443

**ip http secure-server**

## <span id="page-1-1"></span>**Local Username and Password Definition for Synthetic RADIUS Transactions**

Enter the following command to enable the switch to talk to the Cisco ISE node as though it is the RADIUS server for this network segment:

**username** *test-radius* **password 0** *abcde123*

# <span id="page-1-3"></span><span id="page-1-2"></span>**NTP Server Configuration to Ensure Accurate Log and Accounting Timestamps**

Ensure that you specify the same NTP server as you have set in Cisco ISE at **Administration** > **System** > **Settings** > **System Time** by entering the following command:

**ntp server** *<IP\_address>|<domain\_name>*

#### **Command to Enable AAA Functions**

Enter the following commands to enable the various AAA functions between the switch and Cisco ISE, including 802.1X and MAB authentication functions:

#### **aaa new-model**

! Creates an 802.1X port-based authentication method list

**aaa authentication dot1x default group radius**

! Required for VLAN/ACL assignment **aaa authorization network default group radius** ! Authentication & authorization for webauth transactions **aaa authorization auth-proxy default group radius** ! Enables accounting for 802.1X and MAB authentications **aaa accounting dot1x default start-stop group radius** ! **aaa session-id common** ! **aaa accounting update periodic** *5* ! Update AAA accounting information periodically every 5 minutes **aaa accounting system default start-stop group radius** !

**aaa server radius dynamic-author** *<cr>*

**client** *10.0.56.17* **server-key** *cisco*

```
! Enables Cisco ISE to act as a AAA server when interacting with the client at IP address
10.0.56.17
```
#### <span id="page-2-0"></span>**RADIUS Server Configuration on the Switch**

Configure the switch to interoperate with Cisco ISE acting as the RADIUS source server by entering the following commands:

**radius-server attribute 6 on-for-login-auth**

!

! Include RADIUS attribute 8 in every Access-Request

**radius-server attribute 8 include-in-access-req**

! Include RADIUS attribute 25 in every Access-Request

**radius-server attribute 25 access-request include**

! Wait 3 x 30 seconds before marking RADIUS server as dead

**radius-server dead-criteria time 30 tries 3**

```
! Use RFC-standard ports (1812/1813)
radius-serverhost <Cisco_ISE_IP_address> auth-port 1812 acct-port 1813 test usernametest-radiuskey
0 <RADIUS-KEY>
```
! **radius-server vsa send accounting** !

**radius-server vsa send authentication**

! ! send RADIUS requests from the MANAGEMENT VLAN

**ip radius source-interface** *<VLAN\_number>*

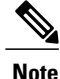

We recommend that you configure a dead-criteria time of 30 seconds with 3 retries to provide longer response times for RADIUS requests that use Active Directory for authentication.

# <span id="page-3-0"></span>**Configure the Switch to Send RADIUS Accounting Start/Stop to Inline Posture Nodes**

The network access device should be configured to send RADIUS accounting "Start" and "Stop" messages at the beginning and end of a session, respectively, with the remote device's IP address in those messages to the Inline Posture nodes. The Inline Posture node associates the device IP address to any relevant authorization profiles downloaded over the life of a session. For example, a remote device may have an "unknown-compliance-state" authorization profile at initial login, then switch to a "compliant" authorization profile following CoA (assuming successful device posture assessment).

## <span id="page-3-1"></span>**Command to Enable RADIUS Change of Authorization (CoA)**

Specify the settings to ensure the switch is able to appropriately handle RADIUS Change of Authorization behavior supporting Posture functions from Cisco ISE by entering the following commands:

**aaa server radius dynamic-author**

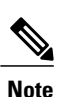

**client** *<ISE-IP>* **server-key 0** *abcde123*

Cisco ISE uses port 1700 (Cisco IOS software default) versus RFC default port 3799 for CoA. Existing Cisco Secure ACS 5.x customers may already have this set to port 3799 if they are using CoA as part of an existing ACS implementation.

### <span id="page-3-2"></span>**Command to Enable Device Tracking and DHCP Snooping**

To help provide optional security-oriented functions from Cisco ISE, you can enable device tracking and DHCP snooping for IP substitution in dynamic ACLs on switch ports by entering the following commands: ! Optional

**ip dhcp snooping**

! Required!

**ip device tracking**

In RADIUS Accounting, the DHCP attributes are not sent by IOS sensor to Cisco ISE even when dhcp snooping is enabled. In such cases, the dhcp snooping should be enabled on the VLAN to make the DHCP active.

Use the following commands to enable dhcp snooping on VLAN:

**ip dhcp snooping ip dhcp snooping vlan 1-100** (VLAN range should include used for data and vlan)

#### <span id="page-4-0"></span>**Command to Enable 802.1X Port-Based Authentication**

Enter the following commands to turn 802.1X authentication on for switch ports, globally:

**dot1x system-auth-control**

### <span id="page-4-1"></span>**Command to Enable EAP for Critical Authentications**

To support supplicant authentication requests over the LAN, enable EAP for critical authentications (Inaccessible Authentication Bypass) by entering the following command:

**dot1x critical eapol**

#### <span id="page-4-2"></span>**Command to Throttle AAA Requests Using Recovery Delay**

When a critical authentication recovery event takes place, you can configure the switch to automatically introduce a delay (in seconds) to ensure Cisco ISE is able to launch services again following recovery by entering the following command:

**authentication critical recovery delay** *1000*

#### <span id="page-4-3"></span>**VLAN Definitions Based on Enforcement States**

Enter the following commands to define the VLAN names, numbers, and SVIs based on known enforcement states in your network. Create the respective VLAN interfaces to enable routing between networks. This can be especially helpful to handle multiple sources of traffic passing over the same network segments—traffic from both PCs and the IP phone through which the PC is connected to the network, for example.

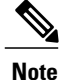

The first IP helper goes to the DHCP server and the second IP helper sends a copy of the DHCP request to the inline posture node for profiling.

**vlan** *<VLAN\_number>*

**name** *ACCESS*!

**vlan** *<VLAN\_number>*

**name** *VOICE* ! **interface** *<VLAN\_number>* **description** *ACCESS* **ip address** *10.1.2.3 255.255.255.0* **ip helper-address** *<DHCP\_Server\_IP\_address>* **ip helper-address** *<Cisco\_ISE\_IP\_address>* ! **interface** *<VLAN\_number>* **description** *VOICE* **ip address** *10.2.3.4 255.255.255.0* **ip helper-address** *<DHCP\_Server\_IP\_address>*

#### <span id="page-5-0"></span>**Local (Default) ACLs Definition on the Switch**

**ip access-list extended ACL-ALLOW**

Enable these functions on older switches (with Cisco IOS software releases earlier than 12.2(55)SE) to ensure Cisco ISE is able to perform the dynamic ACL updates required for authentication and authorization by entering the following commands:

**permit ip any any ! ip access-list extended ACL-DEFAULT remark DHCP permit udp any eq bootpc any eq bootps remark DNS permit udp any any eq domain remark Ping permit icmp any any remark Ping permit icmp any any**

```
remark PXE / TFTP
```
**permit udp any any eq tftp**

**remark Allow HTTP/S to ISE and WebAuth portal**

**permit tcp any host** *<Cisco\_ISE\_IP\_address>* **eq www**

**permit tcp any host** *<Cisco\_ISE\_IP\_address>* **eq 443**

**permit tcp any host** *<Cisco\_ISE\_IP\_address>* **eq 8443**

**permit tcp any host** *<Cisco\_ISE\_IP\_address>* **eq 8905**

**permit udp any host** *<Cisco\_ISE\_IP\_address>* **eq 8905**

**permit udp any host** *<Cisco\_ISE\_IP\_address>* **eq 8906**

**permit tcp any host** *<Cisco\_ISE\_IP\_address>* **eq 8080**

**permit udp any host** *<Cisco\_ISE\_IP\_address>* **eq 9996**

**remark Drop all the rest**

**deny ip any any log**

! The ACL to allow URL-redirection for WebAuth

**ip access-list extended ACL-WEBAUTH-REDIRECT**

**permit tcp any any eq www**

**permit tcp any any eq 443**

**Note**

!

This configuration on the WLC my increase CPU utilization and raises the risk of system instability. This is an IOS issue and does not adversely affect Cisco ISE.

T

# <span id="page-7-0"></span>**Enable Cisco Trustsec Switch Ports**

To ensure Cisco ISE is able to interoperate with an existing Cisco Trustsec deployment, use the following procedure to ensure that you have enabled all of the functions necessary on the switch.

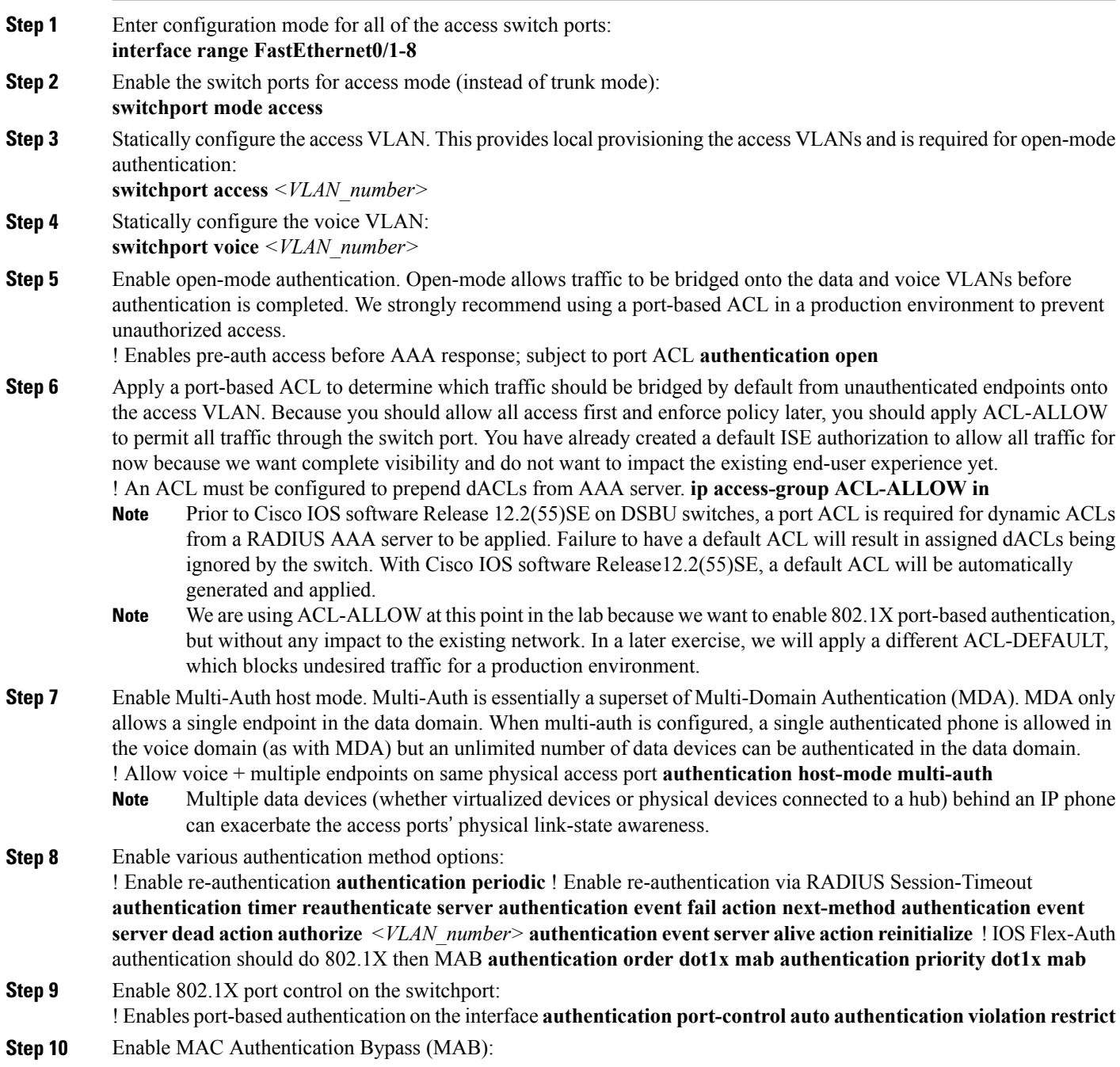

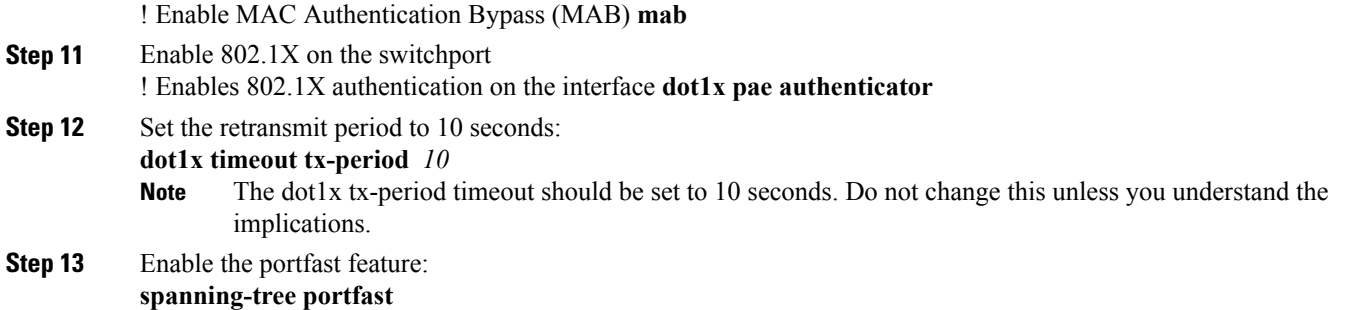

#### <span id="page-8-0"></span>**Command to Enable EPM Logging**

Set up standard logging functions on the switch to support possible troubleshooting/recording for Cisco ISE functions:

**epm logging**

#### <span id="page-8-1"></span>**Command to Enable SNMP Traps**

Ensure the switch is able to receive SNMP trap transmissions from Cisco ISE over the appropriate VLAN in this network segment:

**snmp-server community public RO**

**snmp-server trap-source** *<VLAN\_number>*

### <span id="page-8-2"></span>**Command to Enable SNMP v3 Query for Profiling**

Configure the switch to ensure SNMP v3 polling takes place as intended to support Cisco ISE profiling services.First, configure theSNMPsettingsin Cisco ISE by choosing **Administration** > **Network Resources** > **Network Devices** > **Add | Edit** > **SNMP Settings**.

**Snmp-server user** *<name> <group>* **v3 auth md5** *<string>* **priv des** *<string>*

**snmp-server group** *<group>* **v3 priv**

**snmp-server group** *<group>* **v3 priv context** *vlan-1*

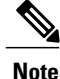

The **snmp-server group** *<group>* **v3priv context** *vlan-1* command must be configured for each context. The **snmp show context** command lists all the context information.

If the SNMP Request times out and there is no connectivity issue, then you can increase the Timeout value.

# <span id="page-9-0"></span>**Command to Enable MAC Notification Traps for Profiler to Collect**

Configure your switch to transmit the appropriate MAC notification traps so that the Cisco ISE Profiler function is able to collect information on network endpoints:

**mac address-table notification change**

**mac address-table notification mac-move**

**snmp trap mac-notification change added**

**snmp trap mac-notification change removed**

### <span id="page-9-1"></span>**RADIUS Idle-Timeout Configuration on the Switch**

To configure the RADIUS Idle-timeout on a switch, use the following command:

Switch(config-if)# **authentication timer** *inactivity*

where *inactivity* is interval of inactivity in seconds, after which client activity is considered unauthorized.

In Cisco ISE, you can enable this option for any Authorization Policies to which such a session inactivity timer should apply from **Policy** > **Policy Elements** > **Results** > **Authorization** > **Authorization Profiles**.

# <span id="page-9-2"></span>**Wireless LAN Controller Configuration for iOS Supplicant Provisioning**

To support Apple iOS-based devices (iPhone/iPad) switching from one SSID to another on the same wireless access point, be sure to configure the Wireless LAN Controller (WLC) to enable the "FAST SSID change" function. This function helps ensure iOS-based devices are able to more quickly switch between SSIDs.

WLC (config)# **FAST SSID change**

You might see the following error message while trying to connect to a wireless network for some of the Apple iOS-based devices:

Could not scan for Wireless Networks. You can ignore this error message because this does not affect the authentication of the device.

#### <span id="page-9-3"></span>**Wireless LAN Controller Support for Apple Devices**

Apple devices include the Apple Captive Network Assistant (CNA) feature, which detects captive networks (like the Cisco ISE WebAuth page), but it interferes with the portal redirection required to support guests and personal devices.

You can bypass this feature by enabling the **web-auth captive-bypass** command on the Wireless LAN Controller (WLC):

WLC > config **network web-auth captive-bypass enable** Web-auth support for Captive-Bypass will be enabled. You must reset system for this setting to take effect. WLC > **save config** Are you sure you want to save? (y/n) y Configuration Saved! WLC >

# <span id="page-10-0"></span>**Configuring ACLs on the Wireless LAN Controller for MDM Interoperability**

You must configure ACLs on the wireless LAN controller for use in authorization policy to redirect nonregistered devices and certificate provisioning. Your ACLs should be in the following sequence.

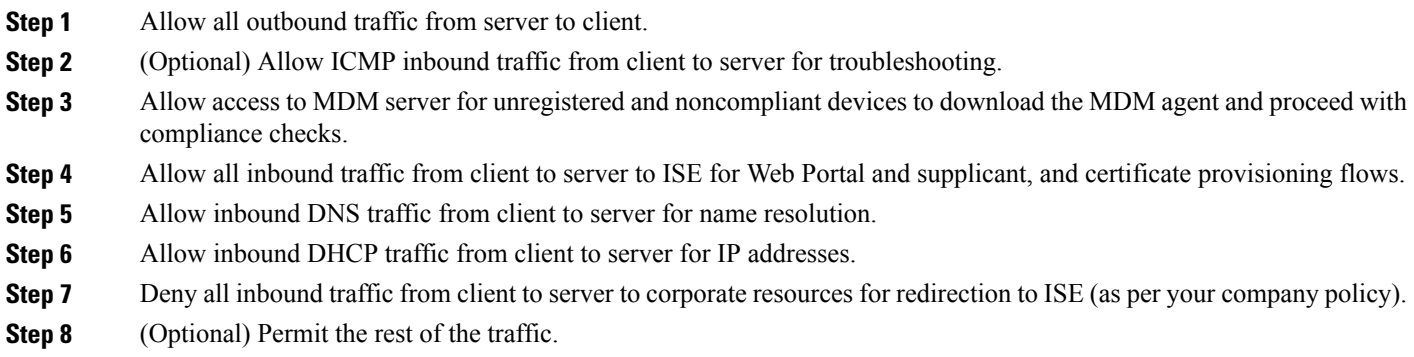

The following example shows the ACLs for redirecting a nonregistered device to the BYOD flow. In this example, the Cisco ISE ip address is 10.35.50.165, the internal corporate network ip address is 192.168.0.0 and 172.16.0.0 (to redirect), and the MDM server subnet is 204.8.168.0.

**Figure 1: ACLs for Redirecting Nonregistered Device**

| General                           |         |                                      |                                 |              |             |                    |             |           |                |                          |
|-----------------------------------|---------|--------------------------------------|---------------------------------|--------------|-------------|--------------------|-------------|-----------|----------------|--------------------------|
| Access List Name<br>Deny Counters |         | <b>NSP-ACL</b><br>o                  |                                 |              |             |                    |             |           |                |                          |
| See                               | Action  | Source IP/Mask                       | Destination<br>IP/Mask          | Protocol     | Source Port | <b>Dest Port</b>   | <b>DSCP</b> | Direction | Number of Hits |                          |
|                                   | Permit  | 0.0.0.0<br>x<br>0.0.0.0              | 0.0.0.0<br>ø<br>0.0.0.0         | Arry         | Any         | Any                | Any         | Outbound  | 150720         | $\overline{\phantom{a}}$ |
| <b>B</b>                          | Permit  | 0.0.0.0<br>0.0.0.0                   | 0.0.0.0<br>0.0.0.0              | ICMP         | Any         | Any                | Any         | Inbound   | 7227           | $\overline{\phantom{a}}$ |
| 玉                                 | Permit. | 0, 0, 0, 0<br>0.0.0.0                | 204.8.168.0<br>255.255.255.0    | Any          | Any         | Any                | Any         | Any       | 17626          | $\bullet$                |
| ato                               | Permit. | 0.0.0.0<br>$\overline{I}$<br>0.0.0.0 | 10.35.50.165<br>255.255.255.255 | Arry         | Any         | Any                | Any         | Inbaund   | 7505           | ۵                        |
| 5.                                | Permit  | 0.0.0.0<br>0.0.0.0                   | 0.0.0.0<br>0.0.0.0              | UDP          | Any         | DNS                | Any         | Inbound   | 2864           | $\overline{\phantom{a}}$ |
| 6.                                | Permit  | 0.0.0.0<br>×<br>0.0.0.0              | 0.0.0.0<br>×<br>0.0.0.0         | <b>UDP</b>   | Any         | <b>DHCP Server</b> | Any         | Inbaund   | $\Omega$       | $\blacksquare$           |
| z                                 | Deny    | 0.0.0.0<br>×<br>0.0.0.0              | 192.168.0.0<br>255.255.0.0      | Any          | Any         | Any                | Any         | Inbaund   | O)             | $\overline{\phantom{0}}$ |
| B.                                | Deny    | 0.0.0.0<br>×<br>0.0.0.0              | 172.16.0.0<br>255.240.0.0       | Arry         | Any         | Amy                | Any         | Inbound   | 4              | $\overline{ }$           |
| 91                                | Deny    | 0.0.0.0<br>0.0.0.0                   | 10.0.0.0<br>255.0.0.0           | <b>PUTIV</b> | <b>Any</b>  | Any                | Any         | Inbound   | 457            | $\mathbf{r}$             |
| 10 <sub>1</sub>                   | Deny    | 0.0.0.0<br>0.0.0.0                   | 173.194.0.0<br>255.255.0.0      | Amy          | Any         | Any                | Any         | Inbound   | 1256           | $\overline{a}$           |
| 11.                               | Deny    | 0.0.0.0<br>×<br>0.0.0.0              | 171.68.0.0<br>255.252.0.0       | Any          | Any         | Any                | Any         | Inbound   | 11310          | $\equiv$                 |
| 12                                | Deny    | 0.0.0.0<br>$\lambda$<br>0.0.0.0      | 171.71.181.0<br>255.255.255.0   | Arry.        | Any         | Any                | Any         | Any       | $\mathbf{0}$   | $\equiv$                 |
| 13.                               | Permit  | 0.0.0.0<br>0.0.0.0                   | 0.0.0.0<br>0.0.0.0              | Arry         | Any         | Amy                | Any         | Any       | 71819          | $\blacksquare$           |

 $\overline{\phantom{a}}$